# veCollect: An Overview

Mildred Rodríguez, PhD Health Professions Advisor Health Professions Program Coordinator

# Why veCollect

- This platform is used internally as part of Wesleyan's **committee letter file or letter packet** process for the health professions. It facilitates the preparation of the committee letter files by providing access to the individual letters the applicant requests in support of our committee letter file or the letter packet.
- For the Letter Packet, it facilitates the compilation of the one-page cover letter prepared by the Health Professions Advisor/Program Coordinator and the individual letters of recommendation into one file.
- It also provides the Wesleyan Health Professions Panel members a mechanism to view the committee letter applicant's documents in order to jointly finalize the applicant's committee letter file.
- It allows the applicant to monitor their file throughout this process and ensure that it is complete and ready for review. Thus, as an applicant it is very important to complete every detailed step.
- It is essential that the applicant read this document very carefully and use it as a reference as they set up their veCollect file.

**\*\*Please also refer to the veCollect section of the "Instructions and Overview Request for a Committee Letter/Letter Packet" guide (pages 12-18) for detailed instructions**

# The Committee Letter File Review

The Wesleyan Health Professions Panel members access the veCollect files from the first week of June through the first week of August as we finalize the committee letter process.

The panel is made up of eight to ten members, including the Health Professions Advisor/Program Coordinator, who is one of two Co-Chairs.

The official timeline to upload letters to the various Standardized Application Services is 30 July through the second Friday of August (in the last six years, we have been able to upload all files by the first Friday of August).

# The Committee Letter File Review

The committee letter file we upload to AMCAS/ AACOMAS/ AADSAS/ VMCAS/ TMDSAS includes:

- The committee letter from Mildred Rodríguez, PhD
- All individual letters of recommendation submitted to veCollect in support of the applicant, found in the corresponding Quiver
- The Applicant's Health Professions Resume
	- This document must follow the guidelines provided in the "Instructions and Overview Request for Committee Letter" available on the Wesleyan Health Professions website

# Re-Applicants

- Re-applicants will use their original credentials to log in to veCollect.
- Create a new Quiver for the current application year.
	- For example, if you applied in 2020 but are now applying in 2023, for Entry Year 2024, you will create a new MD, DO, or Dental Quiver indicating the current application year, such as MEDICAL 2023 or DENTAL 2023.
- You may make multiple Quivers to suit your needs. For each additional program type you are applying to, you will need a designated Quiver.
	- For example, if applying to MD schools and Osteopathic schools, you would need an MD 2023 Quiver and a DO 2023 Quiver.
- You will create a new Committee Letter evaluator record and letter record.

# Re-Applicants

• Re-applicants will designate their new, updated committee letter by creating a new evaluator record and adding the current application year, for example:

First Name: **Mildred**

Last Name: **Rodríguez 2023**

- Adding the year will allow us to upload the updated committee letter to the correct evaluator record, and in the correct Quiver.
- Go to page 13 for a review on how to set up evaluators.

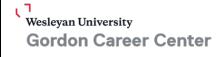

# New Applicants: Create an Acco

- Go to www.virtualevals.com
	- Click on Launch veCollect

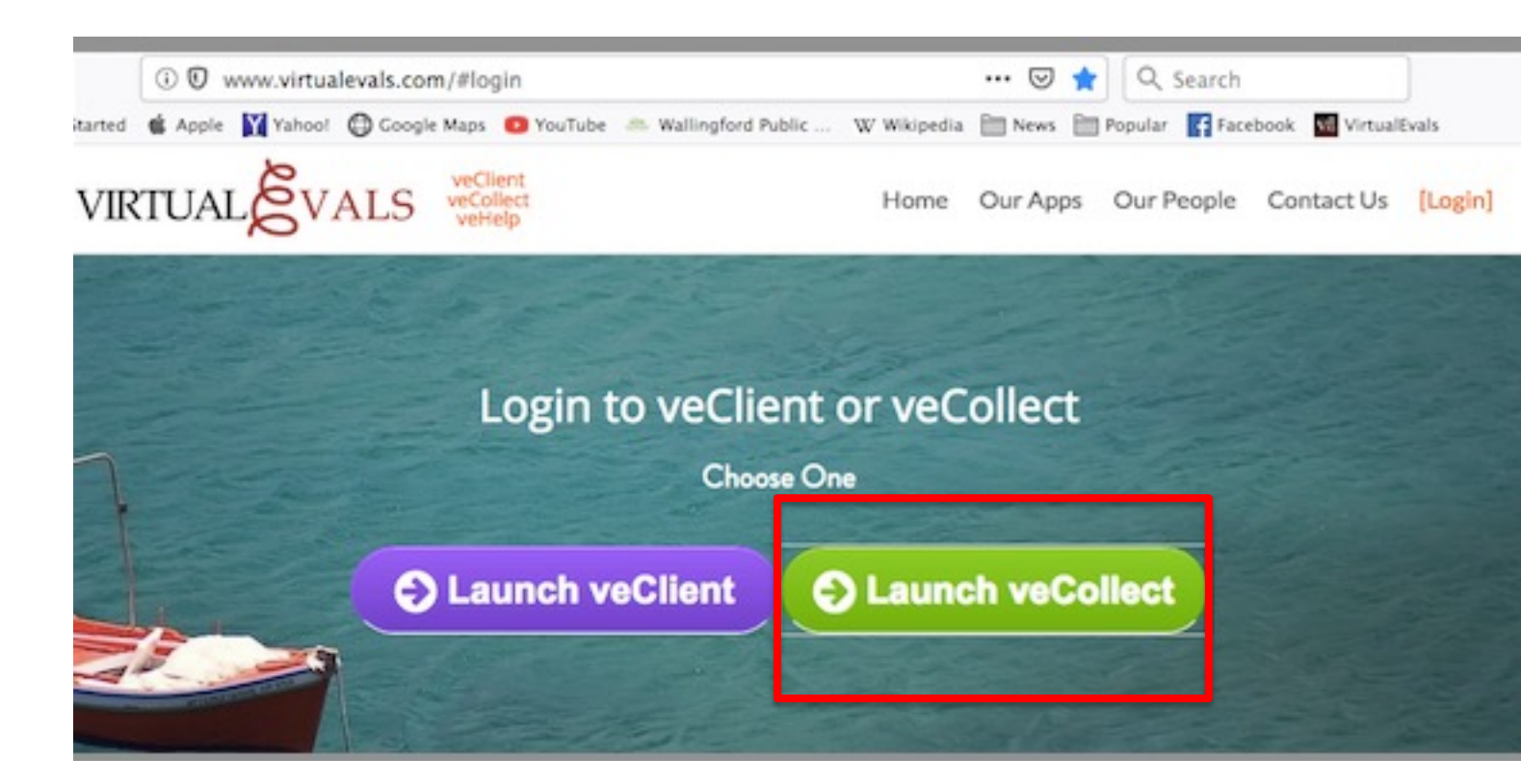

# New Applicants: Getting Started

veCollect is a advisors to transmit vailable to advisor

tions accept letters

**/irtualEvals Client.** 

ministrator will set

veCollect. After its: You can only **Getting Started** 

Are you an applicant? **Click here to register for veCollect** access!

Are you returning? Login to your account.

veCollect is available to applicants whose advisors have registered for veCollect Service. If you are unsure, check with your advisor to see if you are eligible to use veCollect.

We have created instructional videos to help you use veCollect. Where available, links to the videos will appear in orange.

On the right-hand side of the screen, you will see the "Getting Started" box.

# Register for Access

Find your institution.

In which state is your institution located?

Choose CT -CT ▼ Continue **Cancel** 

Here are the institutions from CT.

#### Select your institution from the list.

• Choose Wesleyan, click Continue

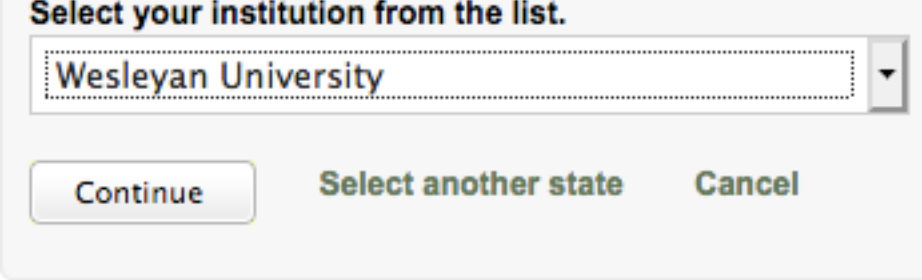

#### Enter the Wesleyan Authorization code, choose a username and password, and input your contact information. Save the information and remember it for for your next login

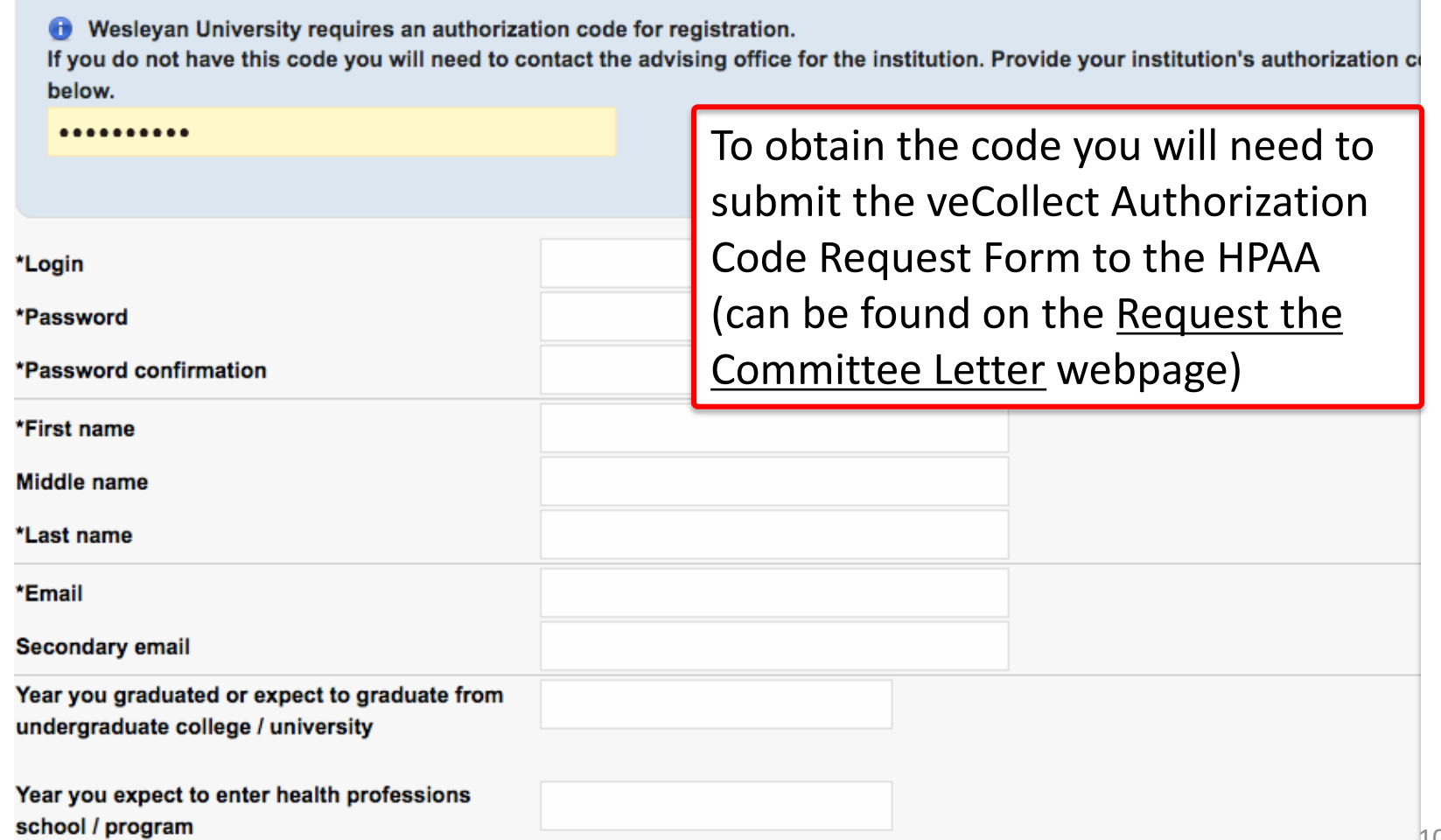

## The next screen gives you an overview image of veCollect for applicants, evaluators, and advisors

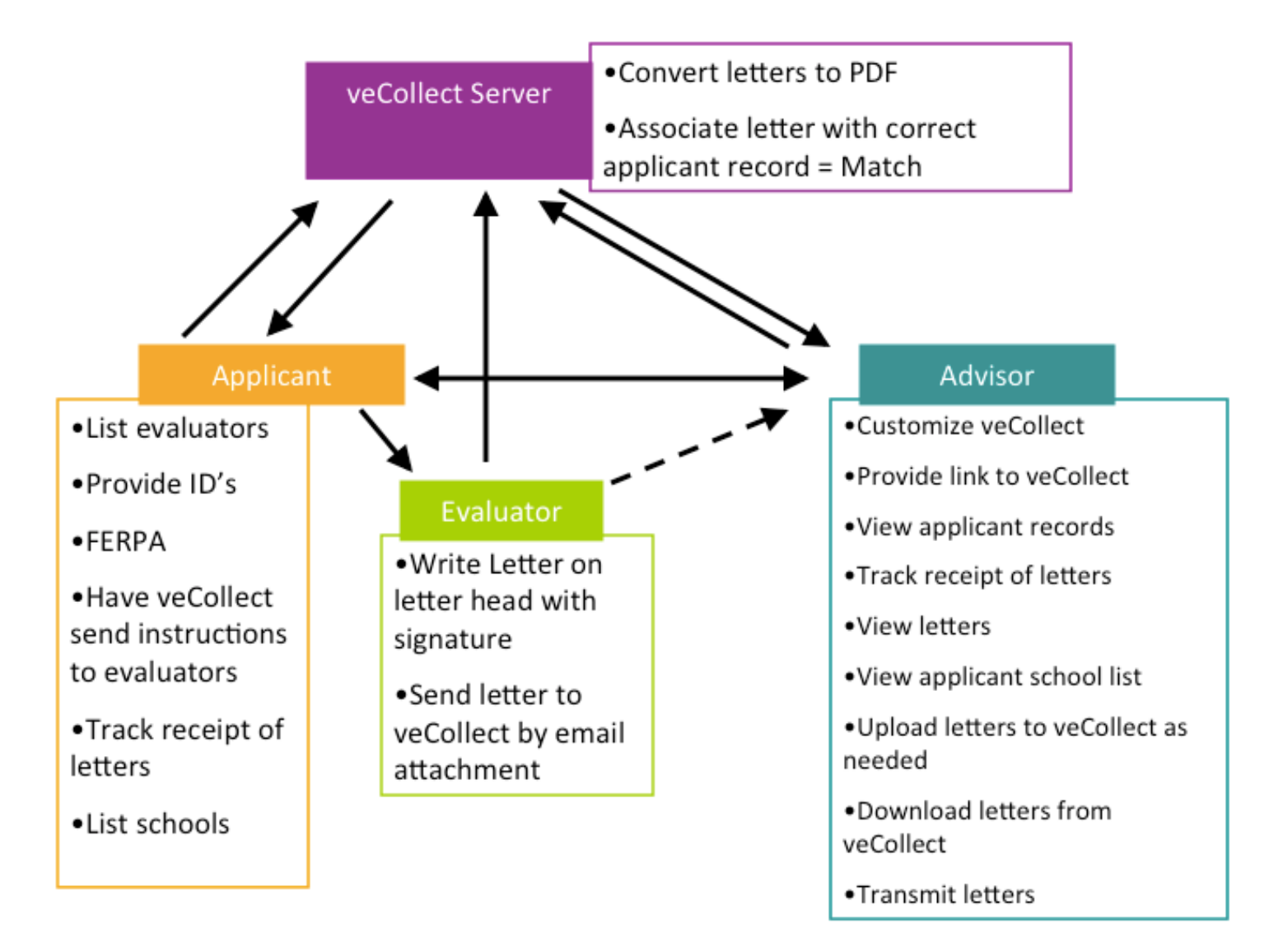

#### As applicants, your first step is to create your Evaluator Records, and then secondly create your Quivers

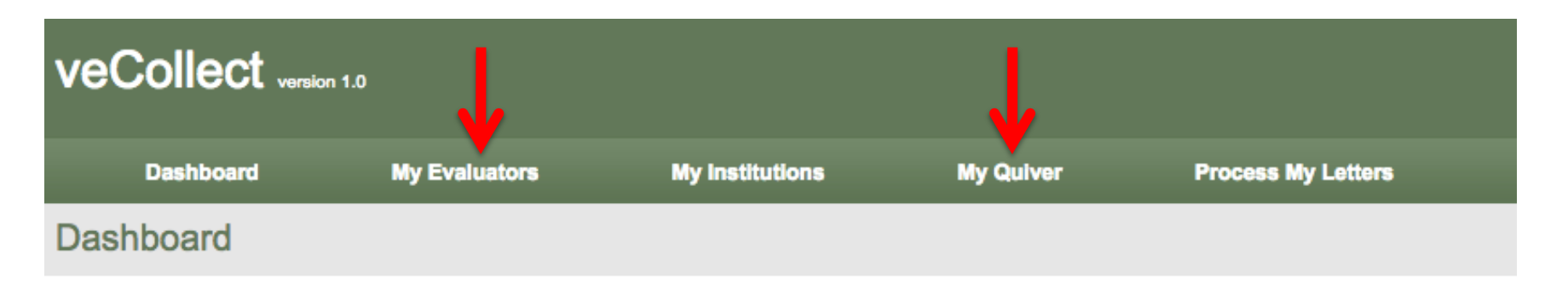

Below you will see a flow diagram of how veCollect works. Before getting started, please review the more detailed information under the "For Applicants" tab in the menu above. See the sidebar for additional tools.

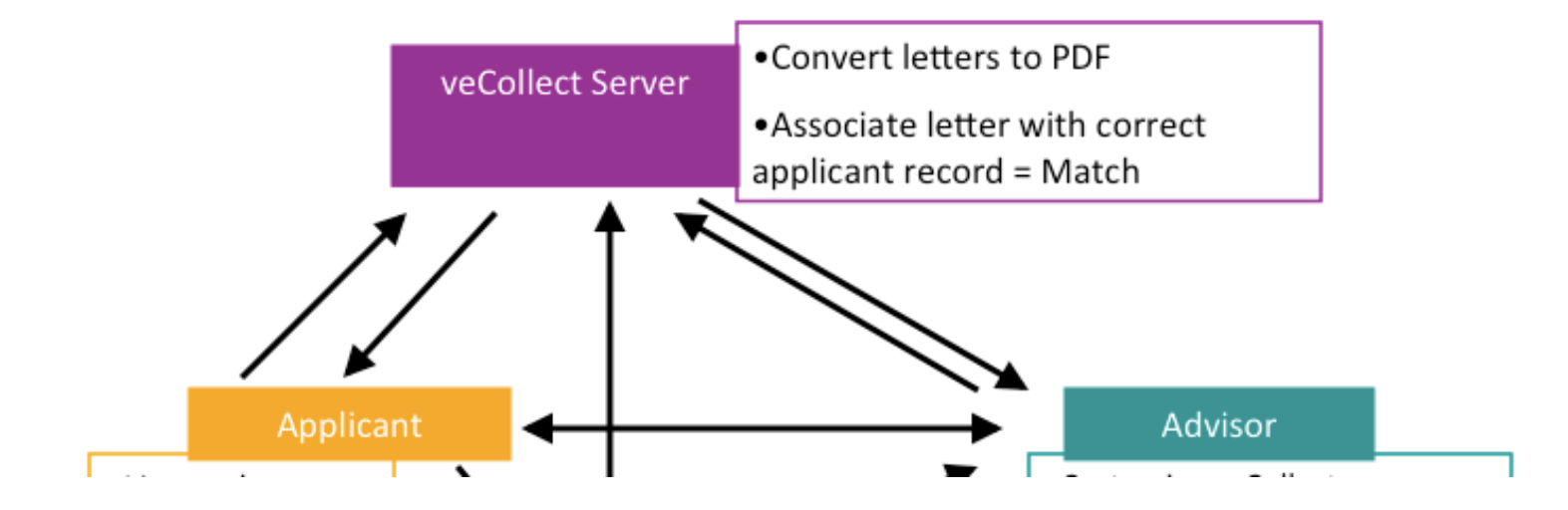

#### Creating Evaluator Records for the **Committee Letter**

Please note: Applicants must indicate on their AMCAS, AACOMAS, A VMCAS or TMDSAS that the committee letter will be submitted elect

The HPAA will receive an email with a link to the AMCAS / AACOMA AADSAS / VMCAS [/ TMDSAS portal and instructions for](mailto:health.professions@wesleyan.edu) the submiss the electronic Committee Letter File on behalf of the HP Panel.

The "committee letter file" will include the Committee Letter, HP Resume, and the Vietnam and The Summittee I the Individual Letters of Recommendation in your veCollect Quivers.

The information for the person writing the committee letter is:

Name of the recommender: **Mildred Rodríguez, PhD** Title: **Health Professions Advisor/Program Coordinator** Email address: **health.professions@wesleyan.edu** Letter Type: **Committee Letter**

You need an evaluator record for the Committee Letter writer (or Cover Letter writer for letter packet), and evaluator records for at least three individual letter of recommendation writers

#### **Create New Evaluator Record**

- From this screen you will create an "evaluator record" for each of your evaluators.
- For each evaluator record you will t create a "letter record." In most cases, an evaluator will write a single letter for an applicant. You will designate the "letter type" as the type of program or programs for which the letter will be written. In some cases an applicant who is applying to two types of programs, may have requested that the evaluator write two letters, one for each type of program. The applicant would need to create two letter records for that evaluator and indicate the type of program for each.

**Instructional Videos: Creating Evaluator Records Creating Letter Records Communicating with Evaluators** 

■ For each letter re ... Click to Read More

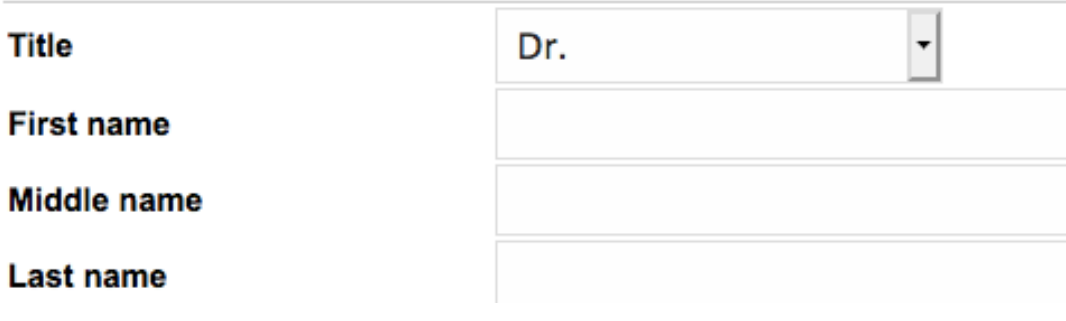

This gives you some info on how to go about choosing an evaluator. You may also go to the Wesleyan HP website

#### Choose Evaluators that know you well to write you a strong letter of support regarding your potential as a healthcare provider.

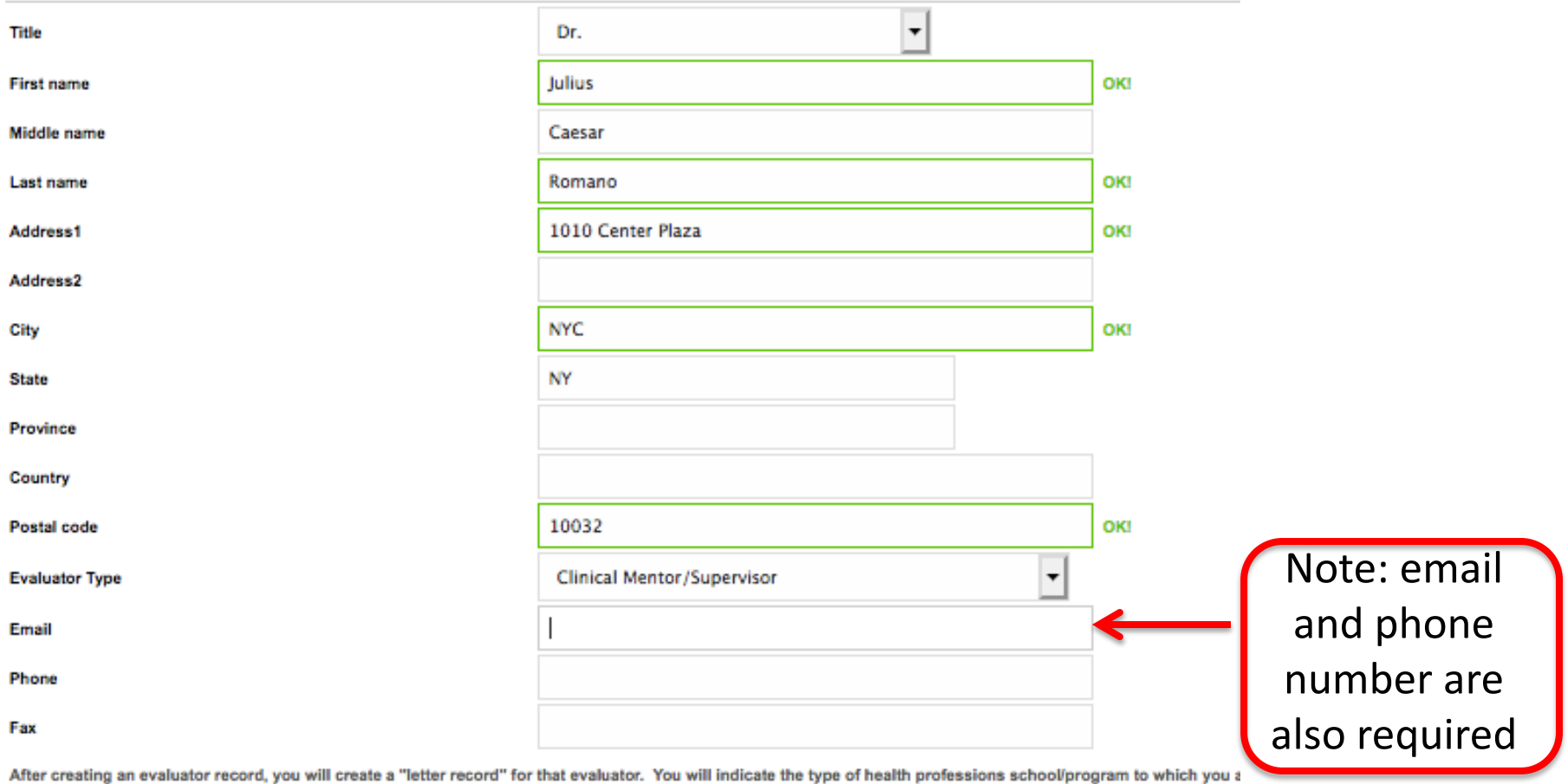

**Create Evaluator Record** 

**Back to evaluators** 

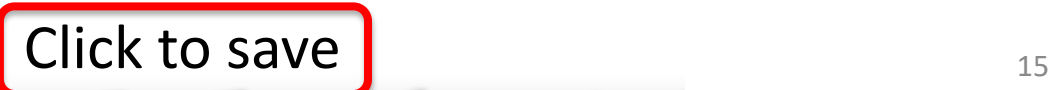

### As you create Evaluator Records, they will appear as manila "index cards"

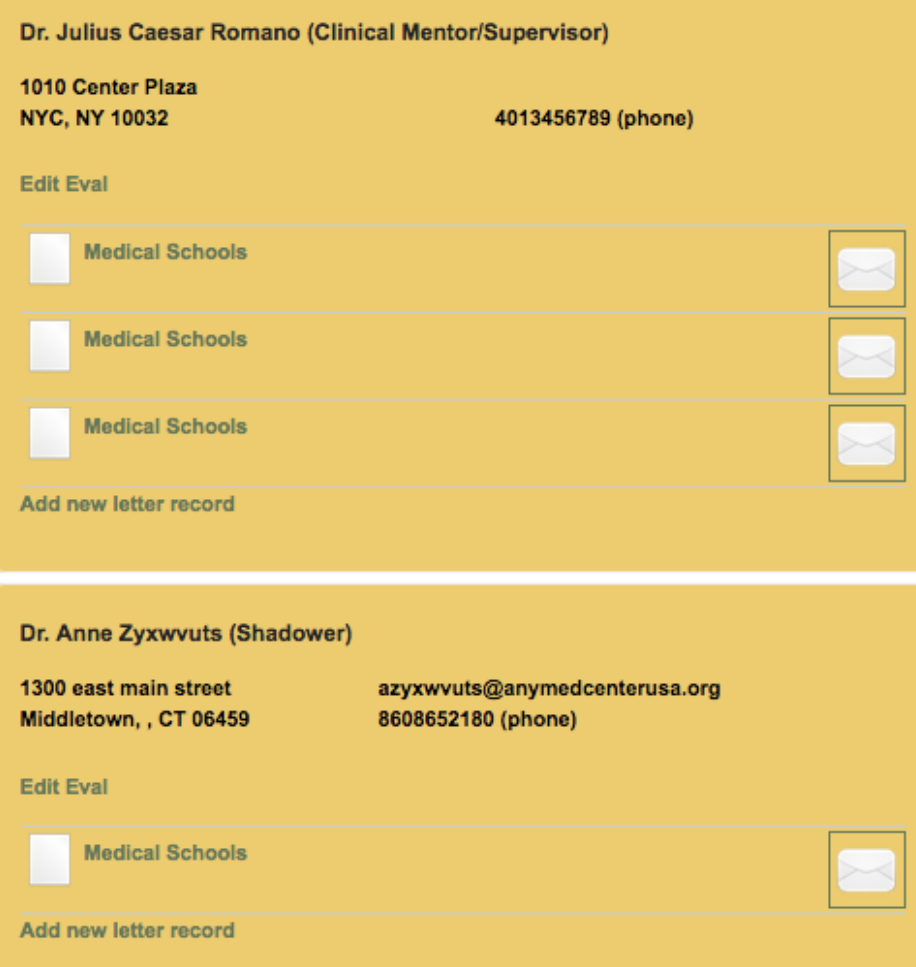

# Creating records for the Committee Letter based on your needs

If you are applying to MD versus DO programs, for example, you will indicate the relevant centralized application service acronym after the Committee Letter writer's last name, such as:

#### Evaluator Record for MD schools

#### Evaluator Record for DO schools

**Dr. Mildred Rodriguez (Advisor)** 

**41 Wyllys Avenue** Middletown, CT 06457 health.professions@wesleyan.edu 860-685-2180 (phone)

**Committee Letter** 

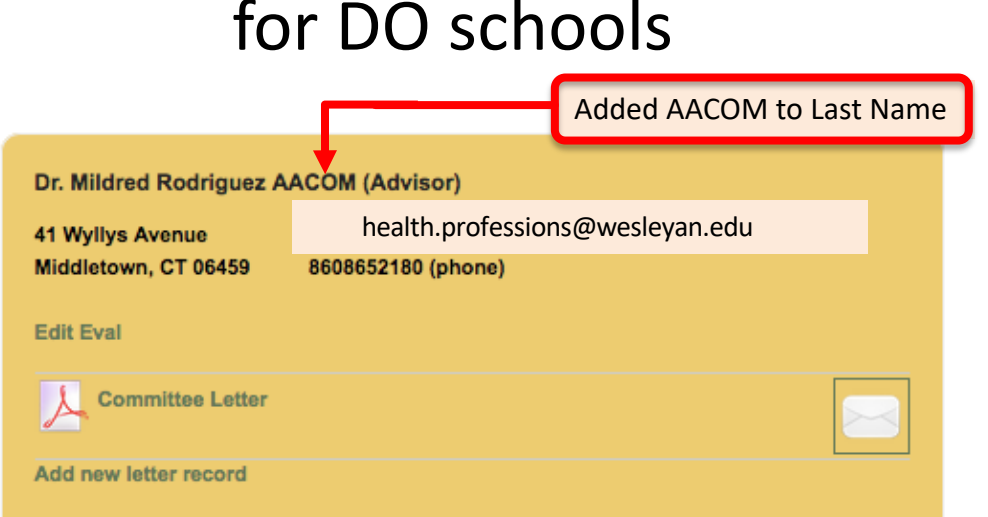

### Creating Letter Records for your Evaluators

Indicate Letter Type by choosing the most appropriate description

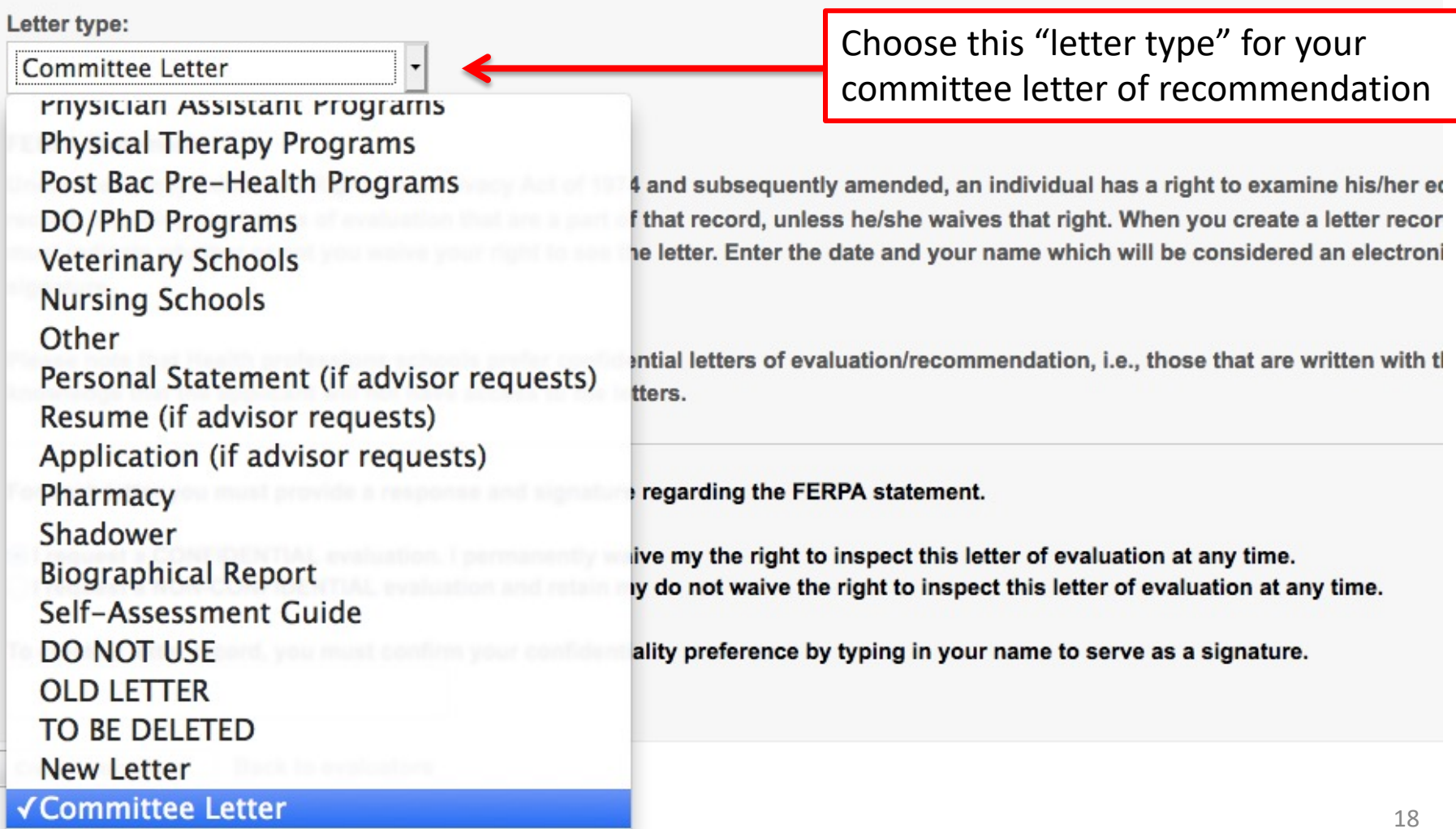

### Creating Letter Records for your Evaluators

You must also create a letter record for each Individual Letter of Recommendation Writer

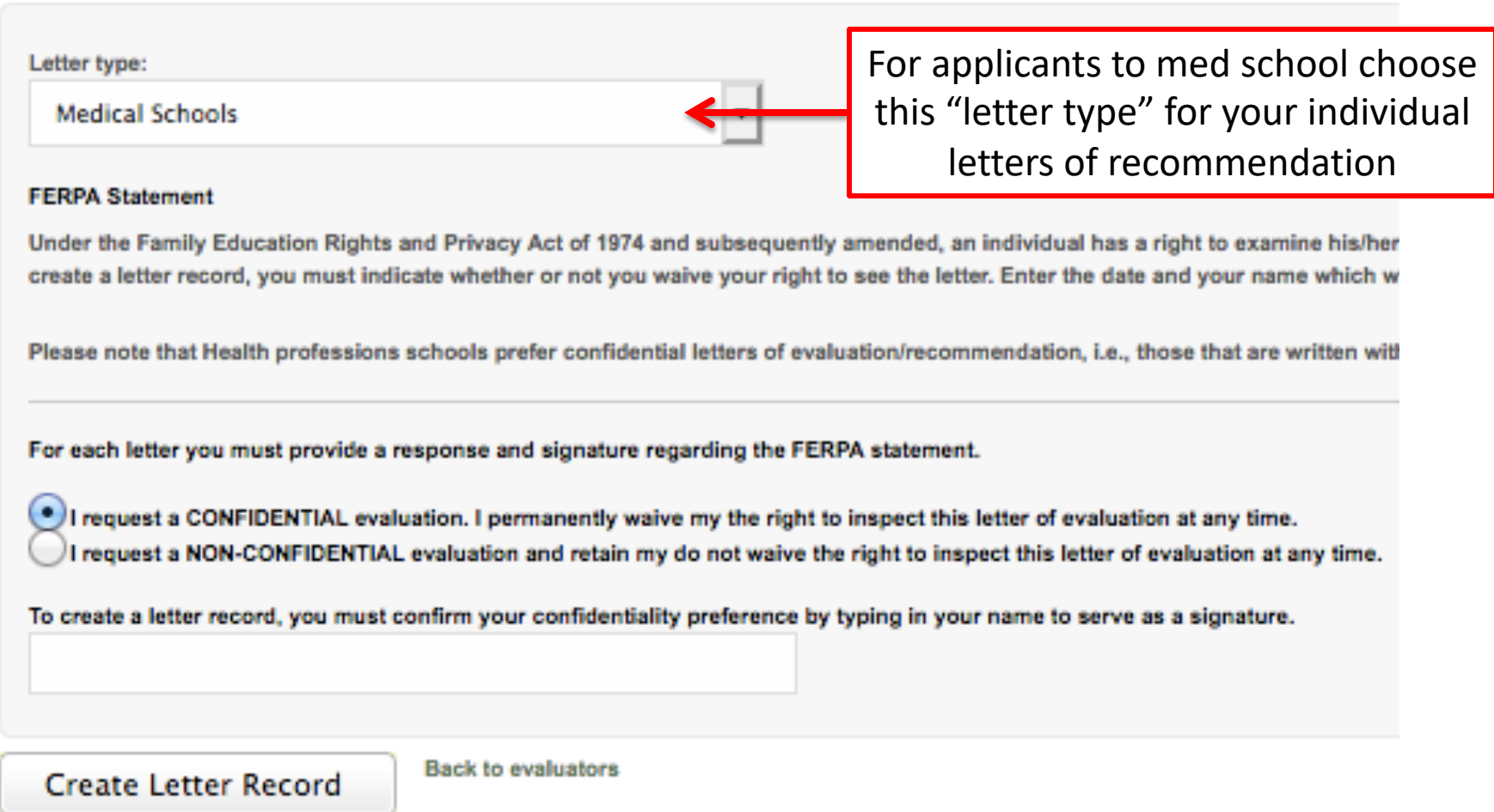

# Signing the Letter Record

Please choose CONFIDENTIAL for all Letter Records, and sign by typing your name. The committee letter is confidential, and all individual letters of recommendation/ evaluations must also be designated as confidential.

For each letter you must provide a response and signature regarding the FERPA statement.

.I request a CONFIDENTIAL evaluation. I permanently waive my the right to inspect this letter of evaluation at any time. I request a NON-CONFIDENTIAL evaluation and retain my do not waive the right to inspect this letter of evaluation at any time.

To create a letter record, you must confirm your confidentiality preference by typing in your name to serve as a signature.

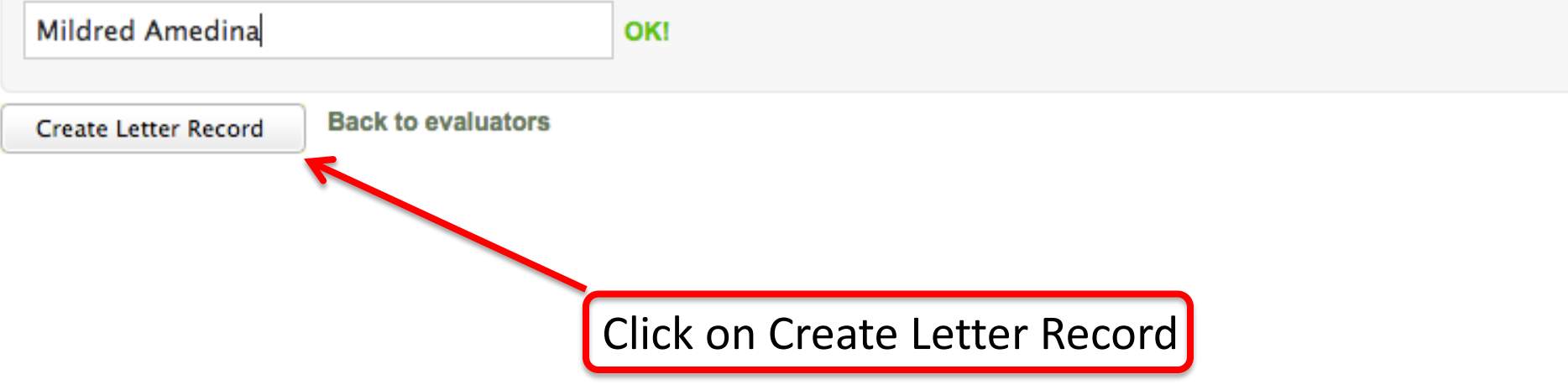

# Creating Evaluator Records and Letter Records for Supporting Documents

There is no "letter type" specifically for the Transcript. The Evaluator entry is HPAA and the year, the Letter Type is "Other." Add "TRANSCRIPT" to clearly identify this document.

Note: This transcript is used for the Wesleyan HP Panel's review process. The APPLICANT must request a transcript for the centralized application (e.g., AMCAS, AACOMAS, or AADSAS) directly through the Wesleyan Registrar's Office.

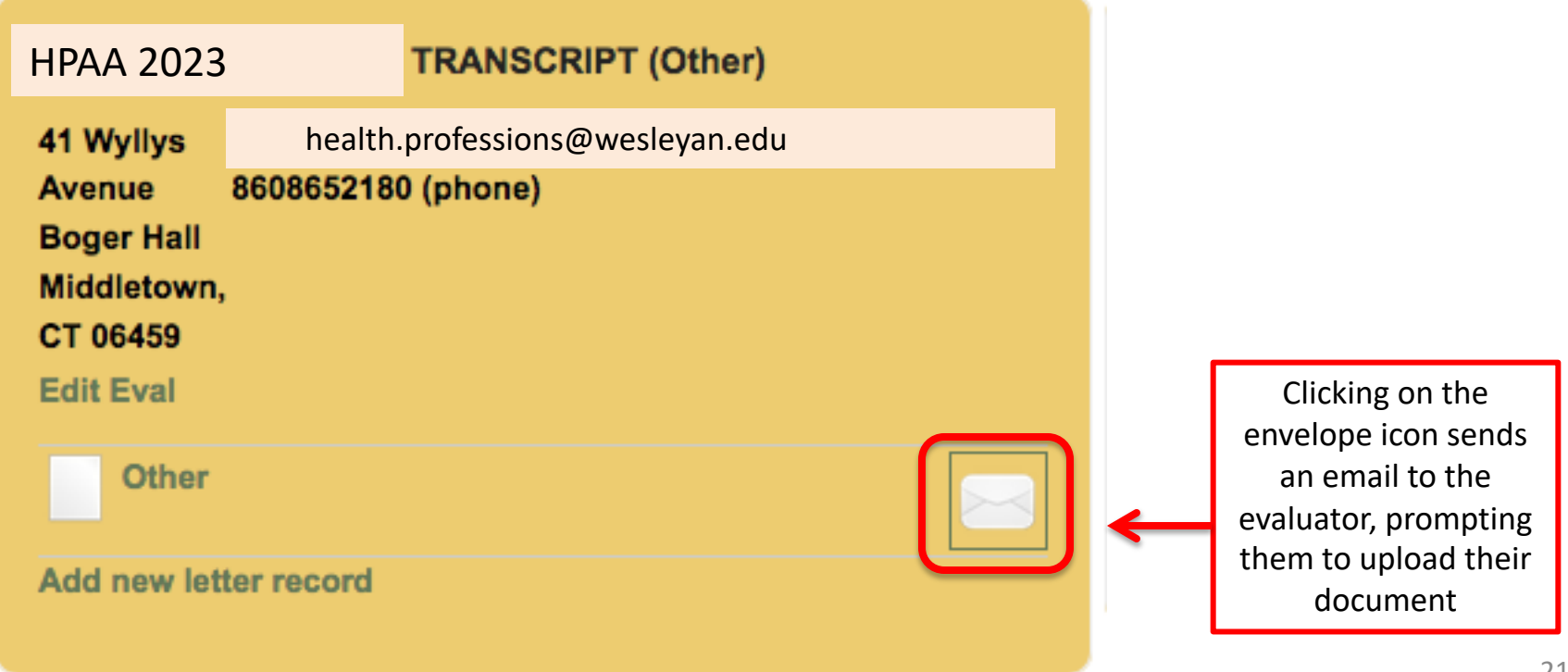

# Email Request to the Evaluator

• Once you click on the envelope icon, the evaluator will receive an email within a couple of days. Advise your letter writers that the sender ID will consist of collect+ with a series of random numbers and letters, ending with virtualevals.org as shown below:

From: collect+0148f860-c1a6-40e7-aacf-ba02b3089bb4@virtualevals.org <collect+0148f860c1a6-40e7-aacf-ba02b3089bb4@virtualevals.org> Date: Friday, March 17, 2023 at 4:07 AM To: health.professions@wesleyan.edu <health.professions@wesleyan.edu> Cc: vecollectinvitations@gmail.com <vecollectinvitations@gmail.com> Subject: [veCollect.] Request for evaluation from Xiaohan Zhan

has informed the web-based evaluation letter service veCollect that you have agreed to write a letter of evaluation for his/her/their application for a Committee Letter.

### The Applicant as an "Evaluator" for the Committee Letter File

Following the same method, the applicant will create three Evaluator Records (with Letter Records) for themselves, using their own information.

These are for the applicant to upload their HP Resume, Personal Statement, and the Extracurricular Detail Worksheet. The letter records will be designated as "Other".

Click the envelop icon to send an email request to yourself to upload the documents to veCollect.

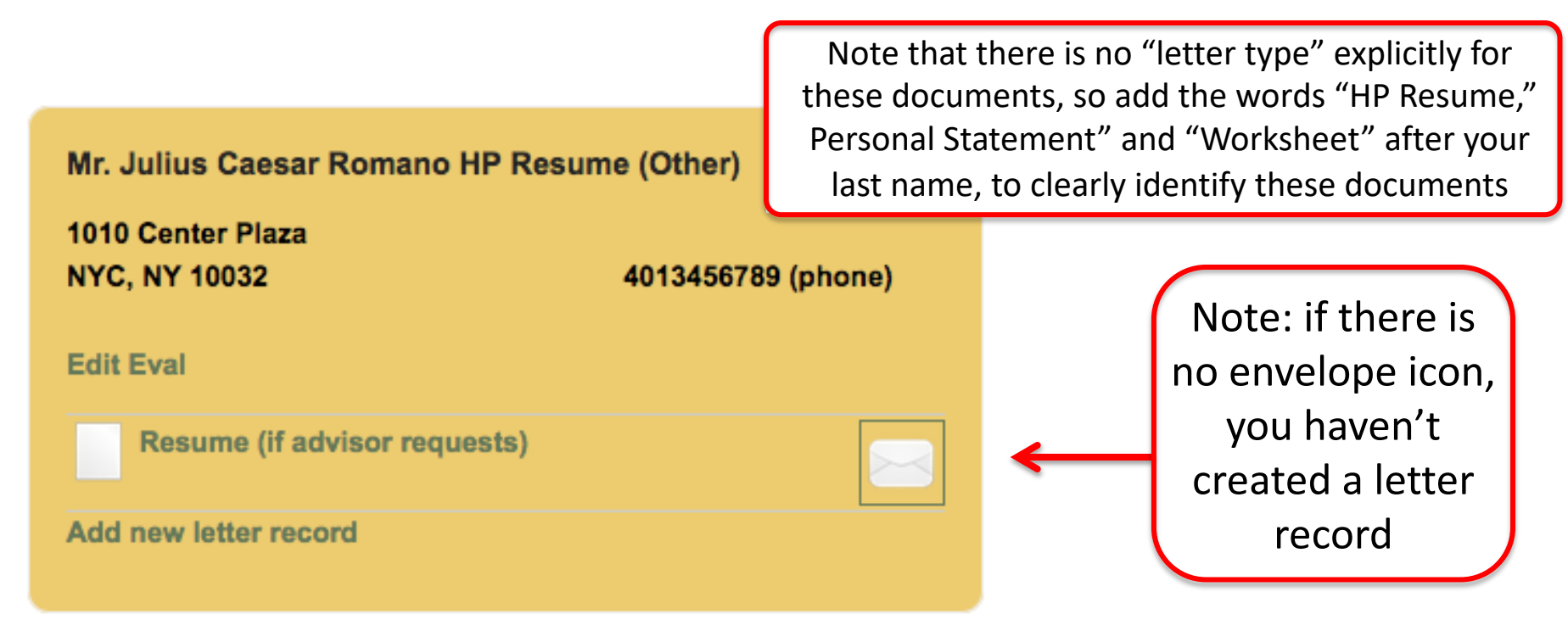

### When an Evaluator's Letter is uploaded to your veCollect you will see the  $\sqrt{4}$  icon

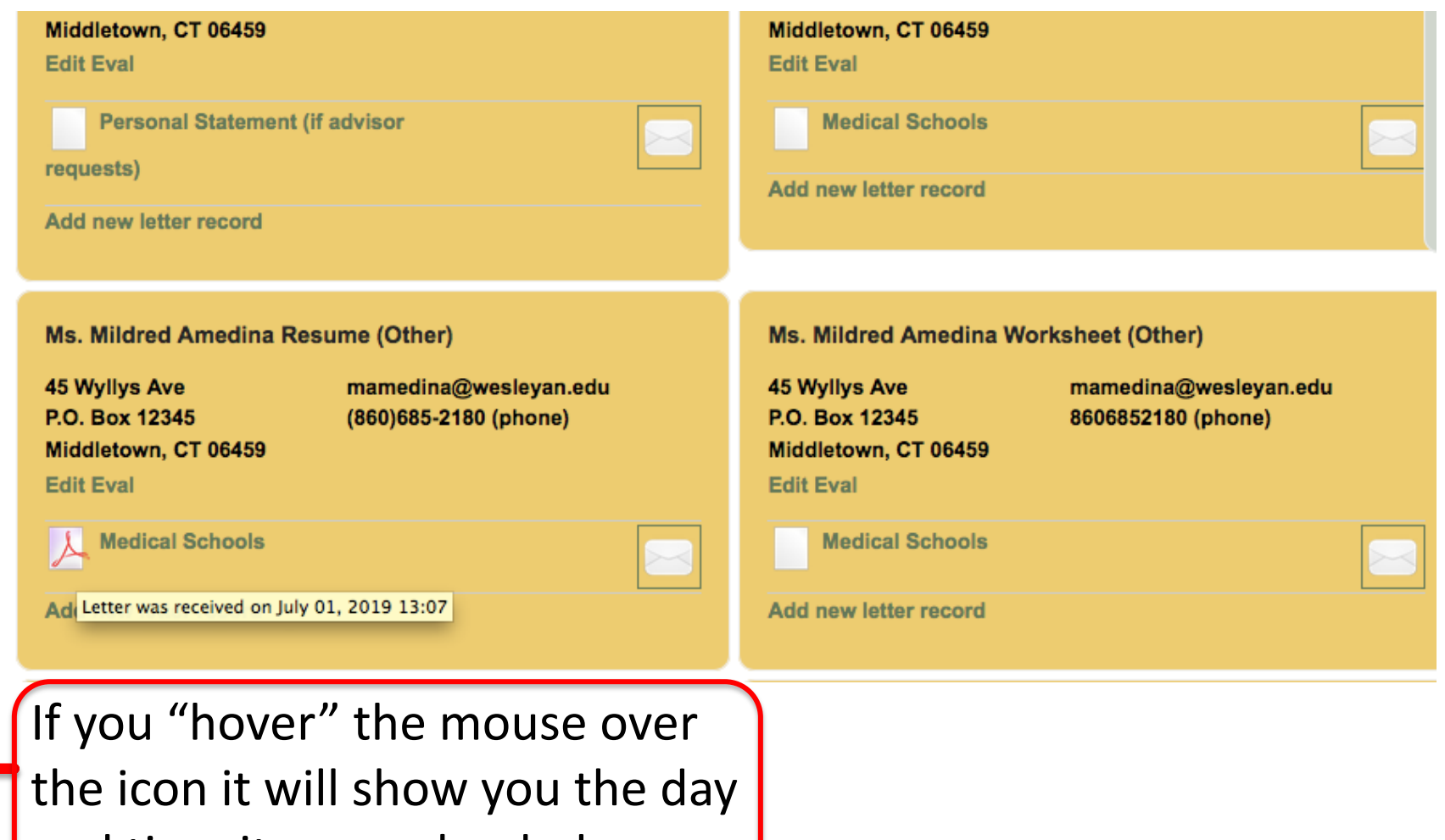

# For the Letter Packet

• Create an Evaluator Record for the cover letter provided by the Health Professions Advisor

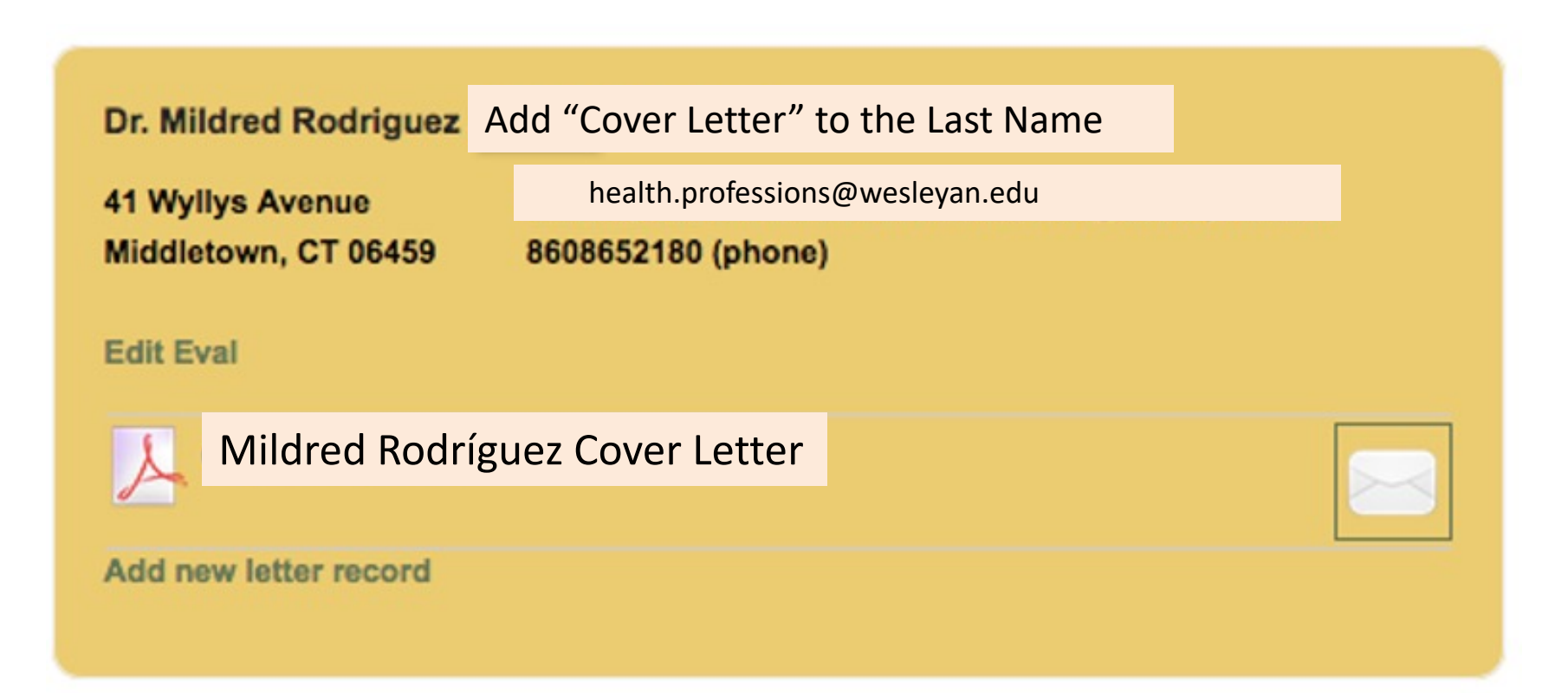

### Create a Quiver by clicking on the "My Quiver" tab and then the "Create New Quiver" button

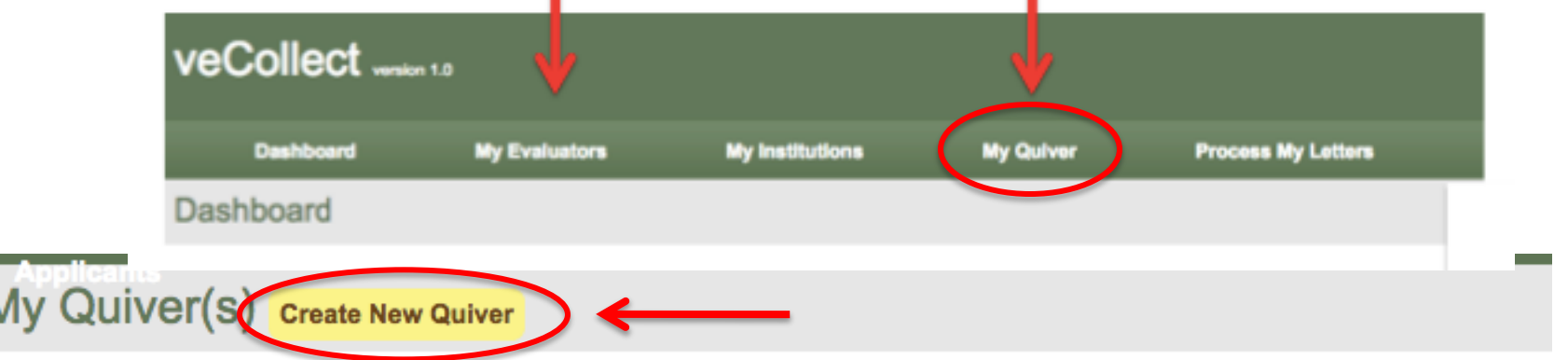

■ You will create a "Quiver" of letters to support your application. What is actually transmitted to health professions schools will depend upon the practice of your advising office (see the sidebar).

- Review any specific instructions/requirements/guidelines that your advisor has provided to you--directly or on veCollect. [click here to see the requirements/guidelines for your institution]
- Applicants who are applying to a single type of school/program will create will create one Quiver.
- If you are applying to two different types of schools/programs and you wish to use the same letters for each, you will create one Quiver.
- If you are applying to two different types of schools/programs and you wish to use DIFFERENT letters for each type of school/program, then you will need to create two Quivers and indicate which Quiver is to be used for each type of program.
- If you have already created a Quiver, it will be displayed below. If you need to edit that Quiver, select the "add/remove letters" link.

# Create a Quiver(s) based on your needs e.g., Create a Dental or Letter Packet Quiver

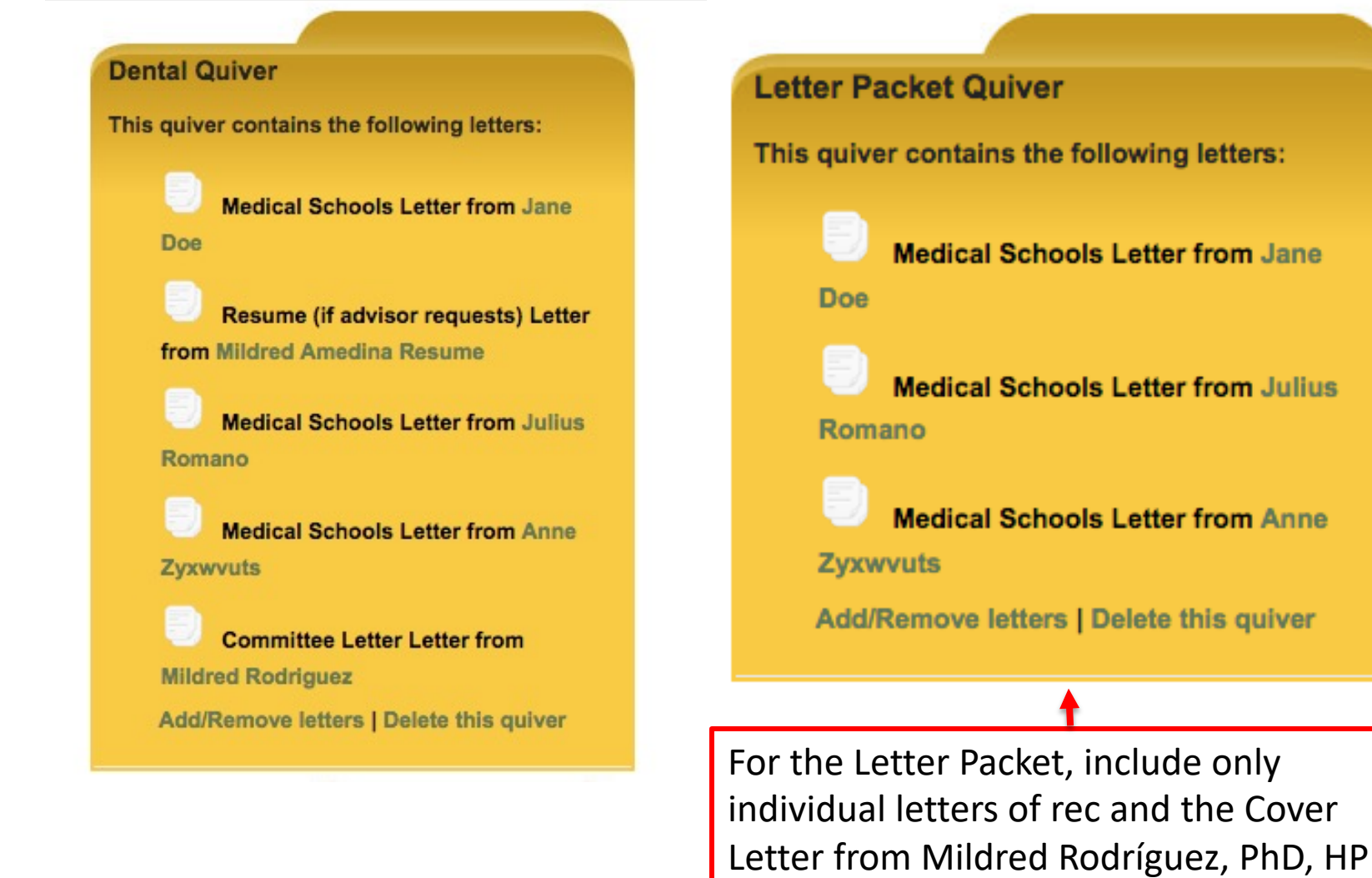

Advisor/Program Coordinator

.<br>Veslevan Liniversity **Gordon Career Center** 

# Name the Quiver based on the Health Profession you are planning to pursue

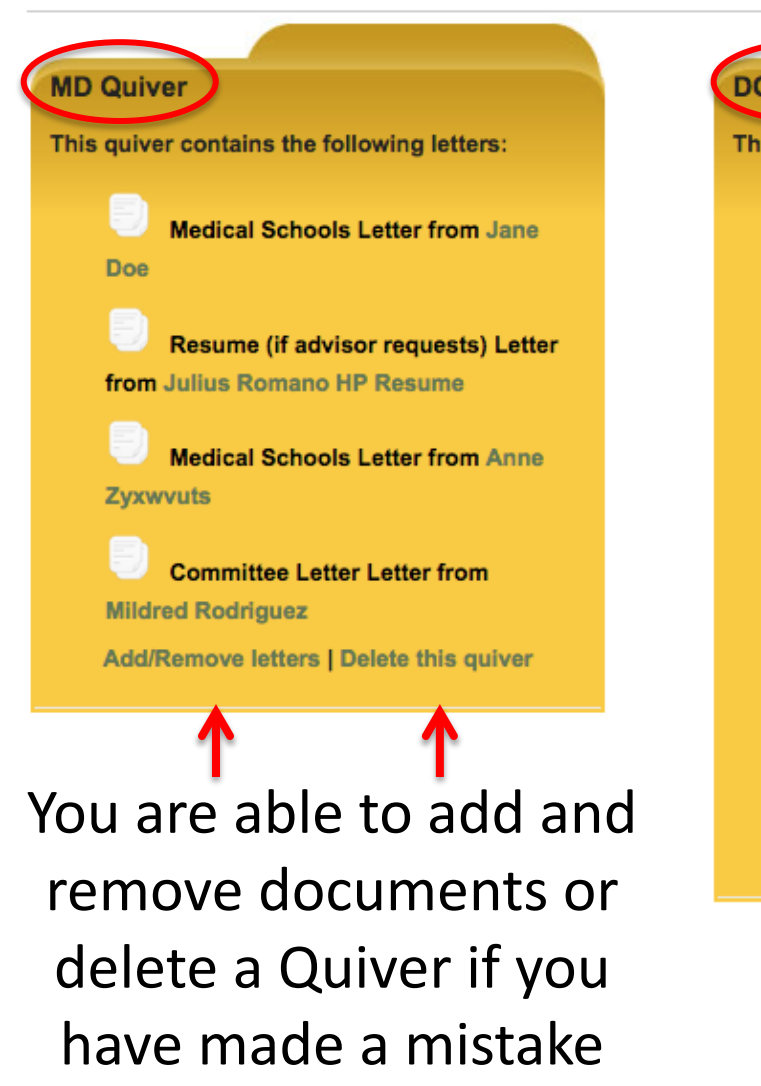

#### **DO Quiver** This quiver contains the following letters: **Medical Schools Letter from Jane** Doe Other Letter from Posalind Adgers **TRANSCRIPT Committee Letter Letter from Mildred Rodriguez AACOM** Other Letter from Rosalind Adgers **Medical Schools Letter from Mildred Amedina Resume Medical Schools Letter from Anne Zyxwvuts**

**Add/Remove letters | Delete this quiver** 

Note: the transcript only goes in the Supporting Documents Quiver

#### The MD, DO, Dental, or Optometry Quivers must contain the following documents

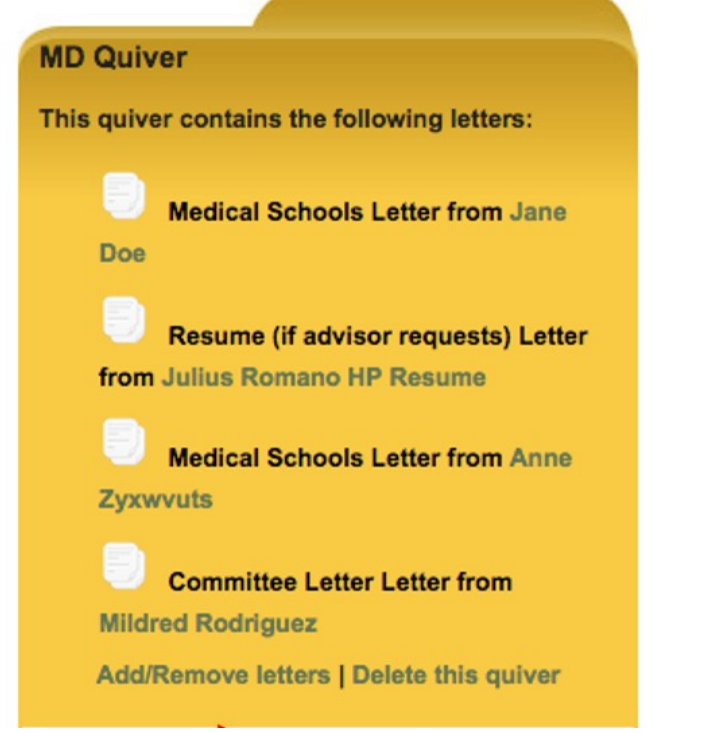

- All letters of recommendation from individual letter writers
- The committee letter of recommendation
- The HP resume

# Create a Supporting Documents Quiver

#### **Create New Quiver**

- Enter into the "description" box the type of health professions school you are applying to for which the letters in the Quiver will be used. This should be the same as the "letter type" in the letter record.
- If you are applying to MD and DO programs and will use the same Quiver for both, then enter "medical schools."
- If you are applying to MD and DO programs and will use different letters, you must create two Quivers. Describe one as MD and select the letters that will be included in that Quiver. Describe the other as DO and select the letters will be in that Quiver.

#### **Description**

#### **SUPPORTING DOCUMENTS**

Select the letters to be included in this quiver:

- **Medical Schools Letter from Rosalind Adgers**
- Other Letter from Rosalind Adgers TRANSCRIPT
- √ Personal Statement (if advisor requests) Letter from **Mildred Amedina**
- Medical Schools Letter from Mildred Amedina **Resume**
- Other Letter from Rosalind Adgers
- Other Letter from Rosalind Adgers TRANSCRIPT
- Medical Schools Letter from Mildred Amedina **Personal Statement**
- **Medical Schools Letter from Mildred Amedina**<br>Worksheet **\* \***

# Supporting Documents Quiver

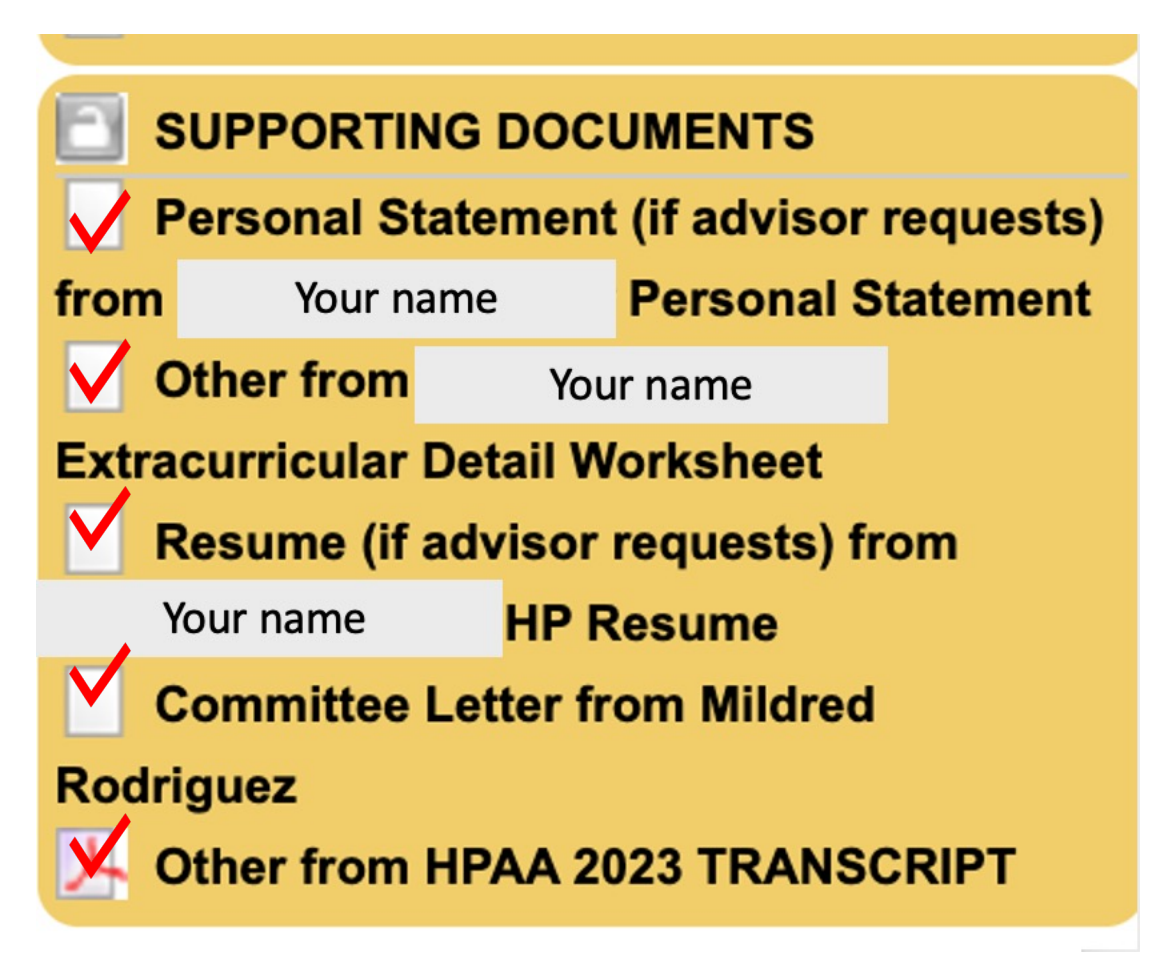

The Health Professions Panel members will not review your committee letter file unless all of these documents are in this Quiver.

### Add/Remove Documents to Edit your Quivers

**Edit Quiver** 

If you need to edit a quiver you may make changes from this screen.

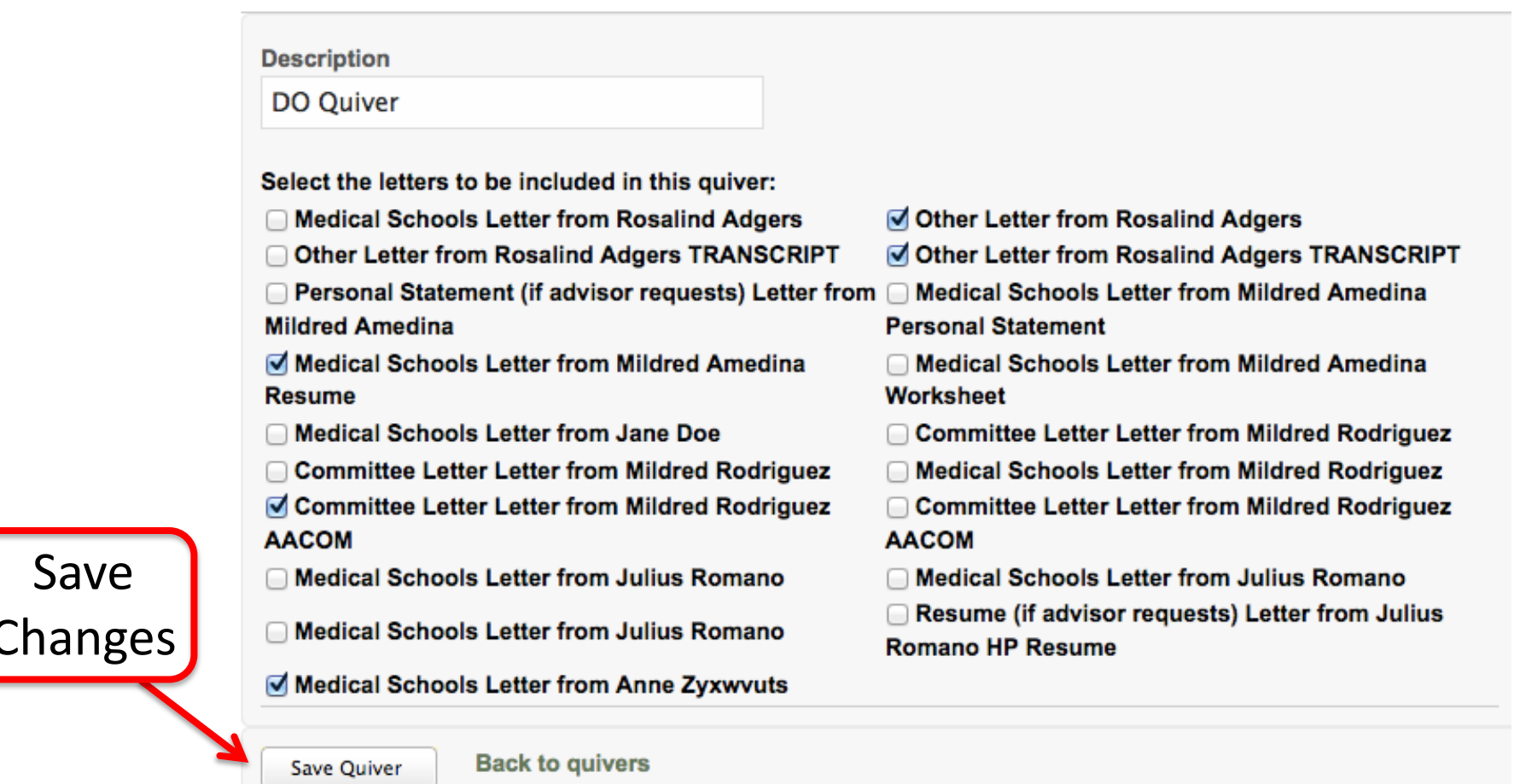

Save

# Updating Documents

- If an evaluator wants to update a letter that they uploaded three months prior (for example), create a new Evaluator Record and call it Jane Doe NEW (placing the word NEW after the last name).
- Send the evaluator a new upload request by clicking the envelope icon, and the updated letter should replace the prior letter in your Quivers.
- It is helpful to us if the evaluator changes the date on the letter so that we can discern that a change has been made and that the new letter has been uploaded.

# Updating Documents cont.

- Applicants can also update their own documents by creating a new Evaluator Record and placing the word NEW after their last name.
- Once new documents and letters are uploaded, the applicant must go into the relevant Quiver to remove any old documents/letters of recommendation to ensure that we include the correct documents in our file.

# **Questions**

- Use the "Instructions and Overview of the Request for the C Letter" or the "I[nstructions for the Letter Packet Re](mailto:health.professions.credential.service@wesleyan.edu)quest" handout a resource.
- If you have questions about veCollect, please reach out to the Professions Administrative Assistant, who compiles the Cor Letter Files and later uploads them to the corresponding central application service.
- Contact: Email health.professions@wesleyan.edu or call (860) 685-2180.